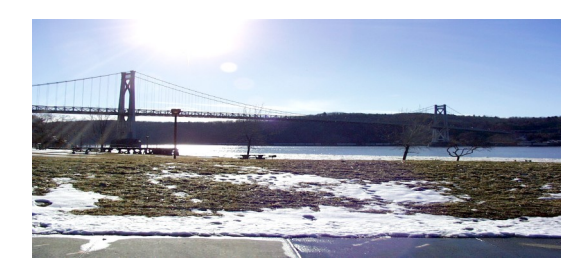

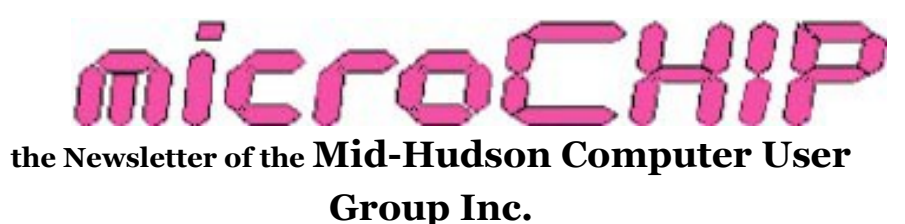

Monthly since 1977 www.mhcug.org Volume 36, Issue 01 January 2011

### **MHCUG December Main Meeting Part 1 with Ron McDermott**

#### **Hunting for Routers**

#### by Ron McDermott

As part of the December General Meeting of the MHCUG, I presented some of what I learned while researching routers. Routers have gotten more complicated than they were a few years ago: more brand names, more features, more security options, you name it; there's more of it now! It's not as easy as looking in the paper for the lowest price this week.

There's a whole new transmission standard: wireless N, and the first decision is whether or not you need an N router. Wireless N gives you more speed and more useable coverage with a potential 6x the speed, 2x the distance, and 8x the coverage volume. If you engage in online gaming, or do a lot with streaming video/HDTV broadcasts, then you need the speed of an N router. If you have problems with signal strength, either because of distance from your current router, or because of numerous thick walls, then wireless N is probably your answer. Without those needs, Wireless G is probably quite sufficient.

If you've decided that you DO need wireless N, then there are more decisions to make. N routers can use two different frequency bands: 2.4 GHz and 5 GHz. Wireless G is limited to 2.4 GHz. Some N routers can only access the 2.4 GHZ frequency, and will service both N and G devices. Others can use both channels, but only

one at a time. If you are having interference problems, and don't need G coverage, an N router which can use the 5 GHz frequency may help solve your interference issues. Finally, there are N routers that can broadcast on both frequencies simultaneously. Such routers have the potential of doubling your throughput to multiple devices; G devices on the 2.4 GHz channel, and N devices on the 5 GHz channel.

There are two additional considerations. Firstly, the router may have standard 10/100 Mb/s ports, or the faster gigabit ports for use with directly-wired devices. You have to look at the specifications to see if the ports are gigabit, and if the actual output is the full 1000 Mb/s. You also need devices/motherboards at the other end which can USE that speed. The second consideration is the availability, or lack thereof, of USB ports on the router. If USB ports exist, you can hook up a USB printer and use it as a network resource. You can do the same for USB storage (hard drives). This has the advantage of having the resources available to ANY device using the network, at any time.

Many of us have numerous wireless devices accessing our routers: DVD players, game consoles, Smart Phones, etc. The security of our network is much more important than it once was, and the newer routers will support strong wireless encryption. Regardless of what router you are using, you should turn on your wireless encryption security and use WPA2 – PSK, along with a strong pass-phrase consisting of upper and lowercase letters, numbers, and symbols.

At the conclusion of my presentation, Jeff Dow-

ley continued on with how to configure a router. $\Box$  based firewall (you still need a software firewall,

# **MHCUG December Main Meeting Part 2**

**with Jeff Dowley** 

**Why You Need a Modern Home Router**

### by Harry Elder

In the preceding article, Ron McDermott told us what to look for in a 21st Century router. MHCUG club president Jeff Dowley continued the discussion.

Jeff's first point is that you always need a router, even if you have only one lonely desktop directly attached to your ISP's Broadband modem. The reason? Security. Routers hide your presence. An analogy would be a secretary who diligently hides the boss's presence from sales people, job seekers, the press, etc. These people only see the secretary, and have to relay everything through her or him. The root word of secretary is 'secret'. Your identity behind a router is likewise secret. Every device on the Internet has a unique IP address. Your ISP assigns this to you from a pool of available IP addresses that it ‗owns'. Rogue Internet traffic is hell-bent on finding out your IP; using a variety of malicious tools to do so. We've talked about security many times in the past and cover it again in this issue. Malware today is out there to steal your money; mainly through identity theft. Your router has this wonderful concept called NAT – Network Address Translation. Since the router is the first piece of hardware after the modem, it 'owns' the IP address that's assigned to your Internet account. Your router, in turn, assigns separate IP address to every wired and wireless device in your home or office (small office that is; we're not discussing Windows Server here). The router-assigned addresses are hidden from the outside; so your PCs remain hidden. A rogue application can't harm your router – it isn't a PC. Consider your router to be a solid, hardwarethough).

If you have no wireless devices and don't plan to get any, but you have more than one 'wired' (Ethernet cable connected) PC, use a wired switch instead of a hub. They're faster, have more features, are more easily managed, and have more ports. You can still get a wireless router and easily turn off the wireless feature. Most routers have at least four ports, and many models have more. Jeff suggests, if possible, to use your own router or switch, instead of one supplied by your ISP. You'll have greater control, and may save a monthly rental fee from your ISP. You'll probably lose your ISP's support for this, but then again, you may not need it.

If you are using wireless devices, you still may be better off using your own router. Not all ISPprovided routers support wireless. If they do, they may not have the newer, faster, and farther -ranging wireless 'N' feature. If you have a mix of both wired and wireless devices, even the most basic wireless 'N' routers will have at least four Ethernet ports, and will support all of your wireless devices.

Most routers now have an easy setup solution that will give you the highest level of security and functionality. With USB support, once you have your main PC configured, you can transfer your router's settings to other PCs, laptops and devices with a USB thumb drive, and easy to follow instructions from your router's manufacturer. Other features of your router include  $UPnP - a'universal' plug-n-play protocol that is$ network-aware, and DLNA compliance, which is basically agreed-upon standards that nearly all network component players adhere to. Just be sure that your router says 'DLNA Certified' (or Digital Living Network Alliance Certified) on its packaging. This will make the sharing of all of your network data a snap.

In addition to your router being a highly functional Home LAN, it also will let you do printer sharing, storage sharing (NAS – Network Attached Storage), will facilitate the use of a home server (such as Windows Home Server), is QOS (Quality of Service) aware for application priority (where your home server runs applications on your behalf), and can coordinate distributed Media Center PC content.

Jeff went on to list other robust router features (may not apply to all routers):

- · Faster switch for home-wired users
- · Faster Wi-Fi for 802.11n users
- · Time of day access controls
- · Web site white-list/black-list features (allowing or disallowing particular websites)
- · Application-based controls
- · Gaming, streaming, VOIP (Internet based telephone services)
- · Built-in server features
- · DMZ (a military term; in router lingo, you can permit a guest to share only parts of your network; like the Internet and printers).
- · Intelligence to share XP files and folders with other XP hosts, and managing both Simple File Sharing and ACLs (Access Control Lists)
- · Interoperability of Windows 7 hosts using HomeGroup (a new Windows 7 feature), and 'trust and control' features of Home, Work and Public networks
- · Managing cross-platform (XP, Vista, W7) data encryption issues

If you don't use a router already; get one. You'll get excellent protection immediately, and you'll be ready to take advantage of its many features funds to attract more people and increase memsoon. $\square$ 

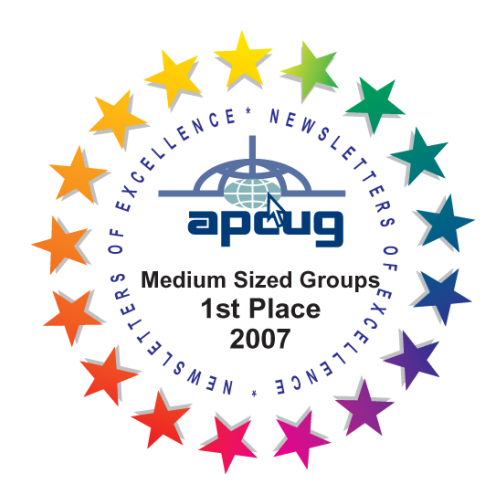

### **Minutes of the November 2010 MHCUG Board of Directors Meeting, Thursday, November 4, 2010**

The November 4<sup>th</sup> meeting of the MHCUG Board of Directors was called to order at 6:08 PM by Jeff Dowley, MHCUG President.

This meeting is regularly held on the first Thursday of the month, in Conference Room A23B in the Guardian Storage Building, which is located at 3 Neptune Road in Poughkeepsie.

All Board meetings are open to the public.

Officers and Board members attending were Jeff Dowley, Dick Kranz, Dan Sullivan, Bob Morales, Bob Gieseler, Ron McDermott, Ray Polivka, Linda Ritch and Ed Terpstra. Member Martin Feldberg also attended.

Ron McDermott made a motion to approve the October minutes and was seconded by Ray Polivka – the motion was carried unanimously.

Jeff Dowley presented a financial report on behalf of Treasurer Eli Cohen. There was a discussion regarding how we might better use our bership.

VP-Activities Dick Kranz had nothing to report.

VP-Programs reported on the November  $11<sup>th</sup>$  Main Meeting presentation by Bruce Preston on e-Readers. The sign-in question will be "Do you own or plan to purchase an e-Reader". Lloyd Quick will moderate the Q & A session. Backup moderator is Bob Morales. Bob Morales and Dick Kranz will record the meeting. Ron McDermott has volunteered to write the article for the Newsletter.

Dan Sullivan will send emails to past members reminding them of MHCUG, and to members who have not yet paid their dues

Attendance at the Technology and Upgrade Repair SIGS has been very good. Multimedia remains somewhat low.

Jeff will give Edwin Morzen the publicity information for publication.

There was a discussion regarding the value of the association with APCUG. An opinion was voiced that the association was beneficial, and we were not availing ourselves of what APCUG had to offer. Also discussed was that this month is the election period for officers of the APCUG. A motion was made by Dan Sullivan, and seconded by Dick Kranz, that Jeff should cast the vote regarding APCUG officers.

A discussion was held regarding amending the Club bylaws for the purpose of automatic inclusion of the Webmaster and Newsletter Editor as members of the Board. Since the holder of either or both positions might choose not to be a member of the board, it was agreed that leaving the bylaws as-is was probably the best course.

The Club is searching for a Nominating Committee volunteer. All current Board members save one have declared their willingness to stay on for another year; which means one new member is

needed. The positions of Secretary, and VP-Programs remain vacant. As current Treasurer Eli Cohen will be stepping down, a new Treasurer is also needed.

A discussion was held about issues with regard to club use of our website. There are some members that feel it is underutilized. Our webmaster has worked hard and done a really great job on the website for MHCUG and would like nothing better than to see it fully utilized. It was agreed that members need to avail themselves of the website offerings, but perhaps we need to remind them what features are there and how to access them.

Several ideas were proposed regarding ways to generate interest in MHCUG and increase membership, including fee changes, no fees, paid presenters and others. Ray Polivka made a motion to consider a fee change at the next meeting. Dan Sullivan made a motion to table Ray's motion, which was seconded by Linda Ritch and carried unanimously.

Jeff suggested that the Board meet at 5:30 PM in December, since there were a lot of items to cover, and there would probably be discussion which would require more time.

A motion to adjourn was made by Linda Ritch and seconded by Dan Sullivan and the meeting ended at 7:05 PM.

Respectfully submitted by Ed Terpstra $\Box$ 

**Technology Workshop, November 4, 2010** 

by Harry Elder

#### **A Cleaner CCleaner**

Jack Marsella reported that the latest version of ‗CCleaner' has some new functions and features. CCleaner is a very popular free program that cleans up unwanted and unneeded items in your registry, allows you to quickly select programs to uninstall, removes superfluous unused entries in the ‗add/remove programs' list (simply called Programs in Vista and W7), and can delete Internet browser cookies and application profiles and preferences. 'CCleaner' is very powerful, read the information carefully before using. It also lets you export a text list of all of your installed programs. Find ‗CCleaner' at www.piriform.com/ccleaner.

#### **Uninstaller Cleanup**

Jeff Dowley showed us a similar free Microsoft program called 'Uninstaller Cleanup', which may give you more control. Using the projector, he showed us 'Uninstaller Cleanup' in action. First, it produced a list of all installed programs. In his demo, it was easy to recognize familiar programs with Uninstaller Cleanup such as 'Photoshop Elements', but there were some unfamiliar ones such as 'Apple Application Support' or more curiously 'Advertising Center'. The beauty of this program is that is lets you uninstall program components, rather than the entire program. For example, if you install an HP All-in-one printerfax-scanner, each item, i.e., print, scan, fax, is a program. You can remove these without uninstalling the entire suite with 'Uninstaller Cleanup'. The new 3.0 version of 'CCleaner' will do the same, but not at the granularity 'Uninstaller Cleanup' has.

#### **Regedit**

One of the most important functions of CCleaner,

or Uninstaller Cleanup, is registry editing. In general, registry editing is best left to Windows or trusted utilities. There are times, however, that you may need to tweak the registry yourself. Jeff demonstrated the use of 'Regedit', Windows native registry editor. This is not for the faint of heart. Proceed with caution. Be sure create to restore point before using 'Regedit', or export the registry hive directly using the 'export' option under 'file'.

#### **… warning**

Before using CCleaner, Uninstaller Cleanup, and especially Regedit, backup your registry with System Restore. The fast path is to hold down the Windows key and press 'r', then enter 'rstrui', or go to Start > All Programs > Accessories > System Tools > System Restore. Look for 'create a restore point' and follow the instructions. You may also need administrator credentials to do any or all of the above.

#### **Spooky stuff inside**

Charlie Paterson mentioned Fire Sheep, Firefox's extension that exposes your identity to wireless hackers in unsecured Wi-Fi hotspots. This allows your logon session to be hijacked. It short, your identity is stolen. Charlie recommends that you use WPA2 security, instead of WEP. Jeff Dowley added that you can search YouTube for 'Fire Sheep' for videos that explain how you can protect yourself from being ' had'. Charlie recommended using a FireFox extension called 'Better Privacy'. In their own words, 'Better Privacy' serves to protect against 'not delete-able long term cookies', a new generation of 'Super-Cookie', which silently conquered the internet'. Read more on this at [https://addons.mozilla.org/](https://addons.mozilla.org/en-US/firefox/addon/6623/) [en-US/firefox/addon/6623/.](https://addons.mozilla.org/en-US/firefox/addon/6623/)

#### **Way too Smart Phones**

Ed Terpstra heard that if you upload a picture

taken with a cell phone with GPS capability (as most Smart Phones have), the picture will contain the GPS coordinates. With that, the receiver could be able to tell where the picture was taken. That information could be a security breach in some circumstances.

#### **Egads – we've got Gadgets**

Ray Polivka wanted to know how to control the ‗gadgets' section of his Vista desktop. It's technically called the Windows Sidebar, and is turned on or off in Control Panel > Appearance and Personalization > Windows Sidebar Properties. Gadgets are small programs that run in a selected area of the desktop, by default on the right. Common gadgets are a clock, calendar, news, and weather. There are hundreds, if not thousands of gadgets to download. Gadgets are available in Windows 7 too.

#### **Weather or not …**

We then discussed well-known weather sites, such as NOAA from the National Weather Service You can target the NOAA site to display a web page for your location, and save it as a favorite, and copy to your desktop. Jack Marcella highly recommends Weather Underground. Jack says that it contains a lot of useful and valuable information in addition to the weather. [http://](http://www.wunderground.com/) [www.wunderground.com.](http://www.wunderground.com/) Jeff Dowley prefers a Firefox extension called 'Forecast Fox'. Input your zip code, and Forecast Fox will do the rest. It's based on Accuweather. The link is [https://](https://addons.mozilla.org/en-US/firefox/addon/398) [addons.mozilla.org/en-US/firefox/addon/398.](https://addons.mozilla.org/en-US/firefox/addon/398)

Thanks to all of our attending club members and guests for a great meeting. Please join us next time. We meet on the first Thursday of each month in conference room A23B, Guardian Storage Building, Route 9, Town of Poughkeepsie. It's behind the Red Lobster.  $\Box$ 

#### **Upgrade and Repair**

#### by Ray Polivka

On December 16, 2010, a small group gathered for the Upgrade and Repair meeting. Several interesting items were discussed. One of the persons discussed mounting his HDTV on the wall. He spoke highly about the wall mount that he used. He purchased it from Amazon.

The question as to the relationship between the terms eSATA and SATA was raised. In fact, they refer to the same type of hard drive. The only difference is that the e in eSATA stands for "external". There is a different connector on the eSATA hard drive to allow it to be connected externally to a computer. Newer laptops come with an eSATA port into which one may attach an extra eSATA drive. SATA internal hard drives do not need a special eSATA cable.

Another person brought in two hard drives from older laptops. One was an 160 GB drive, and the other was a 32 GB drive.. He wanted to retrieve the files on them. He also brought a kit that enabled one to attach a variety of hard drives to a computer. Unfortunately, the 160 GB drive seems to have a proprietary connection. The connection kit was unable to connect to this drive. When he connected the 32 GB hard drive to the laptop, it did not recognize the drive. While the drive was spinning, it was inaccessible. But the president of the mid-Hudson computer user group, Jeff, said "Let us try plugging it into my laptop". When he did that, the hard drive was recognized and accessible. Thereafter, when it was plugged into the owner's laptop, it was also recognized. The general advice given was to transfer the files on it soon; before the drive locked up again.

There was another complaint leveled at Microsoft's Vista. After that Tuesday's updates from Microsoft, he found that he could not go to his laser printer from his desk top computer, even though it was accessible from his laptop. Going through the control panel to the printers' icon, he found one printer listed with a strange serial number-like name. This turned out to be the laser printer. The name had been changed. In fairness to Microsoft, the name change may have been caused by an upgrade downloaded from the manufacturer of the printer and not from Microsoft. (In this case, apologies to Microsoft.)

A discussion followed concerning upgrading to Windows 7. Again it was mentioned that one cannot upgrade from a lower level of Windows to a higher level. For example, you cannot upgrade from Windows Vista Home Premium to Windows 7 Pro. A slightly different situation was also discussed. In this case, it was discovered that a Windows 7 upgrade disk cannot be installed on a new, home-built PC unless it has an operating system already on it.

Later, another person related his activities on refilling his ink jet printer cartridges. He was pleased with the refilling kit that he had purchased from Inksell.com. In the ensuing conversation, an interesting free application called Soluto was mentioned. At [www.soluto.com](http://www.soluto.com), you'll find a brief description of this product. The application is currently called Soluto Beta. They call it anti-frustration software. In their own words: "Soluto Beta allows you to understand your boot, discover which applications are slowing it down and continuing running in the background; affecting your ongoing experience and allowing you to significantly improve it". While Soluto Beta focuses on the boot, it already researches for frustrations and helps map the PC genome allowing you to share your wisdom with others."

Another person discussed his problems of acquiring drivers on his system after installing a new

hard drive. Cleaning laptops was a question next encountered. One of the causes of overheating a laptop occurs when the vent, through which the fan is blowing air, becomes clogged. That is a more common occurrence than the fan malfunctioning. Another person brought in the screen component of the laptop for the rest of the attendees to see.

The final discussion of the evening focused on CDs. While almost everyone might assume that any CD is like any other CD; that is inaccurate. The plastic of the CD, and the chemical coating placed on it, differ by manufacturer. Does it make any difference? These differences affect the spin speed, the number of errors allowed. and how prone and tolerant the CD might be. Presumably, the better CD labels are better.

The evening closed with a video tribute to Christmas. The video scene opened in a large food mall full of people resting and eating, surrounded by their Christmas packages. In the middle of this scene, someone started to sing. That was quickly joined by at least a dozen or more other singing voices. Soon the food mall resounded with the Hallelujah Chorus. A pleasant surprising Christmas Greeting to all who heard it. As this will be read in the New Year, may all you readers continue to have a great New Year.  $\Box$ 

### **Minutes of the December 2010 MHCUG Board of Directors Meeting, Thursday, December 2, 2010**

The December 2nd meeting of the MHCUG Board of Directors was called to order at 6:07 PM by Jeff Dowley, MHCUG President.

This meeting is regularly held on the first Thursday of the month, in Conference Room A23B in the Guardian Storage Building, which is located at 3 Neptune Road in Poughkeepsie.

All Board meetings are open to the public.

Officers and Board members attending were Jeff Dowley, Dick Kranz, Dan Sullivan, Bob Morales, Bob Gieseler, Ron McDermott, Ray Polivka, Linda Ritch, Eli Cohen, and Rolf Nijhuis.

Guests attending were Jerry Clark (Webmaster), Harry Elder (MHCUG Editor), Alex Kurylo, and Charlie Patterson.

November minutes were not voted on for acceptance.

There were no reports for Financial, VP Activities , and SIGS.

VP-Programs had no report to present on the December 9th Main Meeting. Rolf will provide the sign-in question will be "Has your computer / electronic devices ever been compromised"? Lloyd Quick will moderate the Q & A session. (It is ASSUMED that the Backup moderator is Bob Morales. Bob Morales and Dick Kranz will record the meeting).

A discussion followed on a possible presentation for December 9th Main Meeting. Jeff distributed a long list of possible subjects. Others had suggestions, Bob Morales (Video Presentation), Dan Sullivan (Will contact Best Buy Rep), Ron McDermott (Routers), Dan Sullivan (Acronis). It was suggested Emailing Jeff's list to all MHCUG members and asking them what subject would they like presented.

Dan Sullivan will send emails to past members reminding them of MHCUG, and to members who have not yet paid their dues

Jeff Dowley has voted on the APCUG association and will send Email of same. It was proposed to rejoin APCUG and pay \$50.00 when required.

Jerry Clark agreed to being nominated as 2011 Director. He still would be Webmaster.

Harry Elder declined Director nomination, but will continue to be MHCUG Editor.

A discussion on Committees ensued. As stated in the MHCUG Bylaws, the President appoints and discharges committee chairs. Jeff eliminated the following committees: Special Interest Groups, Advertising Manager, and MS MindShare and AP-CUG Contact.

Bob Gieseler presented the following slate for 2011 nominations:

Treasurer - Linda Ritch Secretary - Open VP-Programs - Open VP-Activities - Dick Kranz Past President - Dan Sullivan Director - Jerry Clark (expires end of 2012) - amended Director - Ron McDermott (expires end of 2012) Director - Ray Polivka (expires end of 2012) Director - Ed Terpstra (expires end of 2012) Director - Rolf Nijhuis (expires end of 2011) - amended Director - Bob Morales (expires end of 2011) - amended Director - Bob Gieseler (expires end of 2011) - amended Director - Martin Feldberg (expires end of 2011) - amended

Bob Gieseler said he would provide a sign up list at the December 9th Open Meeting soliciting more nominations; especially for the open positions.

A motion to adjourn was made by Ron McDermott and seconded by Bob Morales and the meeting ended at 7:10 PM.

Respectfully submitted by Bob Gieseler.  $\Box$ 

#### **Technology Workshop - December 2, 2010**

by Harry Elder

Our meeting started at 7:00 PM, immediately following our MHCUG monthly Board meeting. We had a room full of people, and a great mix of discussions.

#### **Beware of rogue anti-virus programs**

Gordon Sager started by telling us he had an alert that his PC was infected. A list of critical, serious and less severe 'viruses' was presented to him, and he was asked by the program if he wanted them fixed – presumably by the pop-up program that altered him. Gordon warns that if this ever happens to you, don't click to respond. I'll go further and say not to click anything in the program window, including the close option 'X', ‗cancel', nor anything else. Why? These are rogue anti-virus programs, and their intent is to get you to pry open your wallet. Additionally, the window controls may be programmed to cause the rogue virus to unleash its wrath if you click any option. Instead, close it from the task manager. Press Cntl+Shift+Escape, or Cntl+Alt+Delete and select Task Manager. From there, go to applications, and look for the rogue virus – it should be under your web-browser session. Right click it and select 'end task'. It may take a few tries, but it should disappear.

Gordon said that the program seemed to come straight from Microsoft, except that the URL didn't contain a recognizable Microsoft address. The window also seemed to say that it came from Yahoo. Gordon also found a useful website, [file](http://www.filename.info)[name.info.](http://www.filename.info) Where a particular file is listed as infected, go to this site to look them up. It lists commonly files from Microsoft and well known vendors, and shows their purpose, publisher, versions and level, origins, and Hash and CRC codes (unique software identifiers, not easily dupli-

#### cated).

#### **Clean your computer**

Our MHCUG webmaster Jerry Clark discusses these infections at length of his [nospy](file:///C:/Users/Dad/Documents/mhcug/newsletter/December/nospyware.grclark.com)[ware.grclark.com](file:///C:/Users/Dad/Documents/mhcug/newsletter/December/nospyware.grclark.com) website. In addition to showing you the history and origin of rogue malware, his site has many tools to run to cleanup an infected machine. Jerry says that one of the most effective programs to remove rogue applications is called [malwarebytes.](http://www.malwarebytes.org) You can download and run it for free. Malwarebytes downloads as a single executable with a file type of '.com', so in theory you could run it from a Windows Recovery environment. As an aside, Jerry told us that if any of your executable programs are blocked by a virus, you can change the '.exe' filetype to ‗.com', and windows will execute it. Hmm – didn't know that. One program that malware often blocks is the Task Manager. It's 'exe' name is taskmgr, and it lives in the Windows\System32 directory (on 32 bit Windows systems). I changed its name to taskmgr.com. You might be blocked from changing this filename. It's doable, but that's another separate topic. Then I tried Cntl+Shift+Escape. No go. Then I tried Cntl+Alt+Delete. Still no go. I then explicitly tried 'taskmgr' from the Run command line. That worked. I surmised that my first two tries invoked a link to the '.exe' file, which then didn't exist. Thanks for the great tip, Jerry.

#### **Backup your registry**

Dan Sullivan had a related question. He backs up his registry hives using export in regedit. Dan was concerned that if he needed to restore the registry to one that was exported, but wasn't able to boot up, what were his option? Jerry suggested that he come up in Safe Mode if possible. From there, find the exported 'reg' file and double-click it. If the registry was saved as a ‗.reg' file, it should come into the registry automatically.

#### **Extract Pictures from Power Point Slides**

Bob Morales wanted to extract a picture from a Power Point show that someone had sent him. We all have these, where a collection of pictures are emailed to us, usually in the form of a Power Point Slide Show. The actual file extension is ‗.pps'. Jerry Clark explained the process. First download the file from your email. Then copy or rename the file with a file type of 'ppt' – meaning Power Point template. Double click that file (Power Point should open it), then click 'File', or the Office button in Power Point 2007 or 2010, the click 'export' or 'Save As'. Select the file type as 'html'. An HTML document will be created at the location specified, and also a subfolder will be created there, which will contain all of the individual pictures the original slide show contained. Use them as you like. Thanks again, Jerry.

#### **Ditch Windows Explorer**

Bob Morales is using Power Desk as an alternative to Windows Explorer. He is also interested in trying Directory Opus – as a trial version. Windows Explorer is considered a weak spot in Windows, these alternative programs have features like dual-pane (you have to open Explorer twice to do that), and also can remember where you were on re-opening. Bob also touts, and uses extensively, 'Sync Back' ... for daily data backups. Download it from [http://download.cnet.com.](http://download.cnet.com)

### **Microsoft's Sync Toy**

Ray Polivka was searching for a solution to write particular files and folders to two places simultaneously. Jeff Dowley suggested that Ray try Microsoft's free Sync Toy, which can be configured to do that. Sync Toy is a great general purpose backup solution. The nice thing about is that it copies folders and files to your backup location,

such as a second, or external hard drive, without compressing them. You can browse and retrieve backed-up data without requiring a specific backup utility. The Sync Toy Help section explains how to configure the Windows Task Scheduler to automatically do regular backups. As the late TV commercial host Billy Mays used to say, you can 'set it and forget it'. Find Sync Toy at<http://www.microsoft.com/downloads> . Enter Sync Toy in the search bar.

Thanks to all of our attending club members and guests for a great meeting. Please join us next time. We meet on the first Thursday of each month in conference room A23B, Guardian Storage Building, Route 9, Town of Poughkeepsie. It's behind the Red Lobster.□

All submissions for the Microchip must be in the hands of the editors by the Thursday following the General Meeting. Any articles or information received after that date will be held for the following month's publication. E-mail: editor (at) mhcug.org

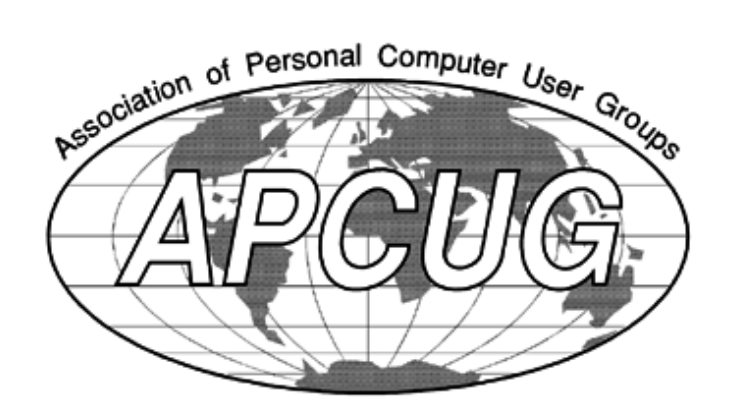

#### **Monthly MHCUG Meetings**

Check mhcug.org for updates

**1 st Thursday, MHCUG Board meeting** 6:00 PM Guardian Storage Building

**1 st Thursday, Technology Workshop** 7:00 PM Guardian Storage -

**2 nd Thursday, MHCUG General Meeting**  6:30 PM Hudson Room, Mercury Grand Hotel

**3 rd Thursday, Upgrade and Repair** 7:00 p.m. Guardian Storage Building

**3rd Tuesday, Ulster Computing Workshop**  7:00 PM Esopus Library - Canal Street, Port Ewen, NY

**4 th Thursday, Digital Media** 7:00 p.m. Guardian Storage Building - except November and December

All meetings at Guardian Storage are in room  $A23B$   $\square$ 

### **January 2011**

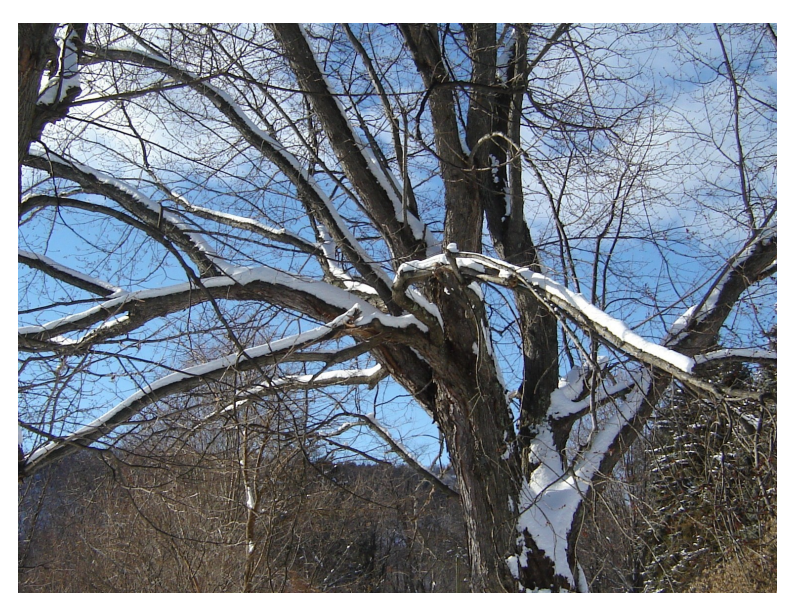

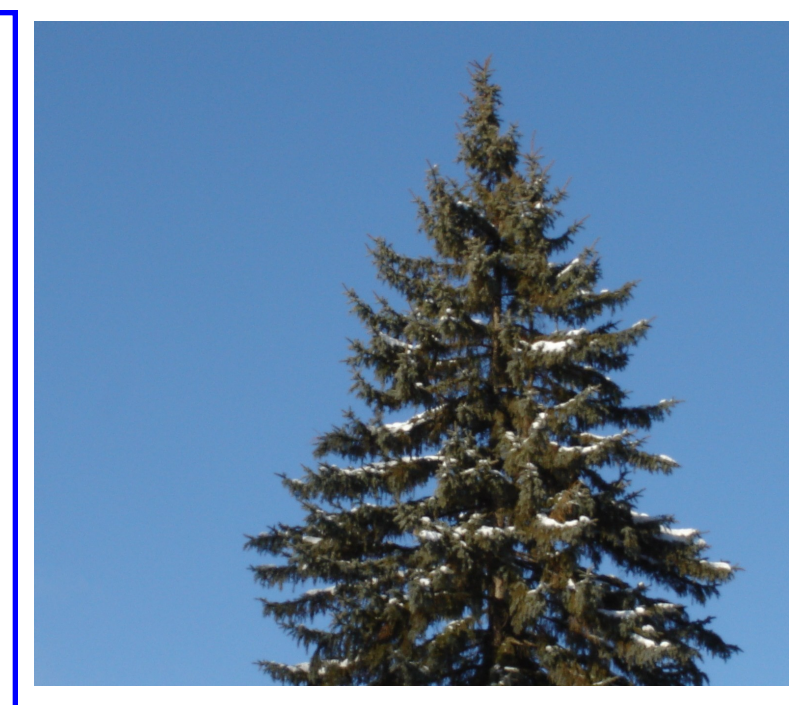

**You're Invited ! - to our monthly MHCUG Main Meeting.** 

It's held at the newly renamed Clarion Hotel, formerly Mercury Grand Hotel, Rt 9, Town of Poughkeepsie. We meet in the Hudson Room on the 2nd floor. At 6:30 PM we have a Q&A session—bring your computer questions, or help us to answer them. At 7:00 PM we have a short business meeting, followed up by our feature presentation. It's always interesting and informative, and always free and open to the public. Bring a friend, or two, or more.

For a description our upcoming main meeting presentation, see our 'new' section of mhcug.org. We try to post the information one week in advance, but check before coming for last minute changes.  $\Box$ 

See map on next page

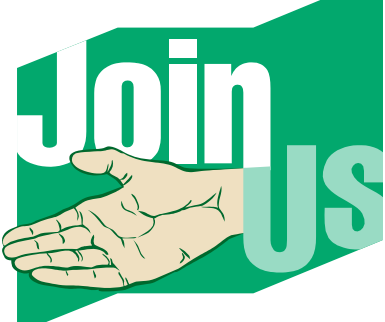

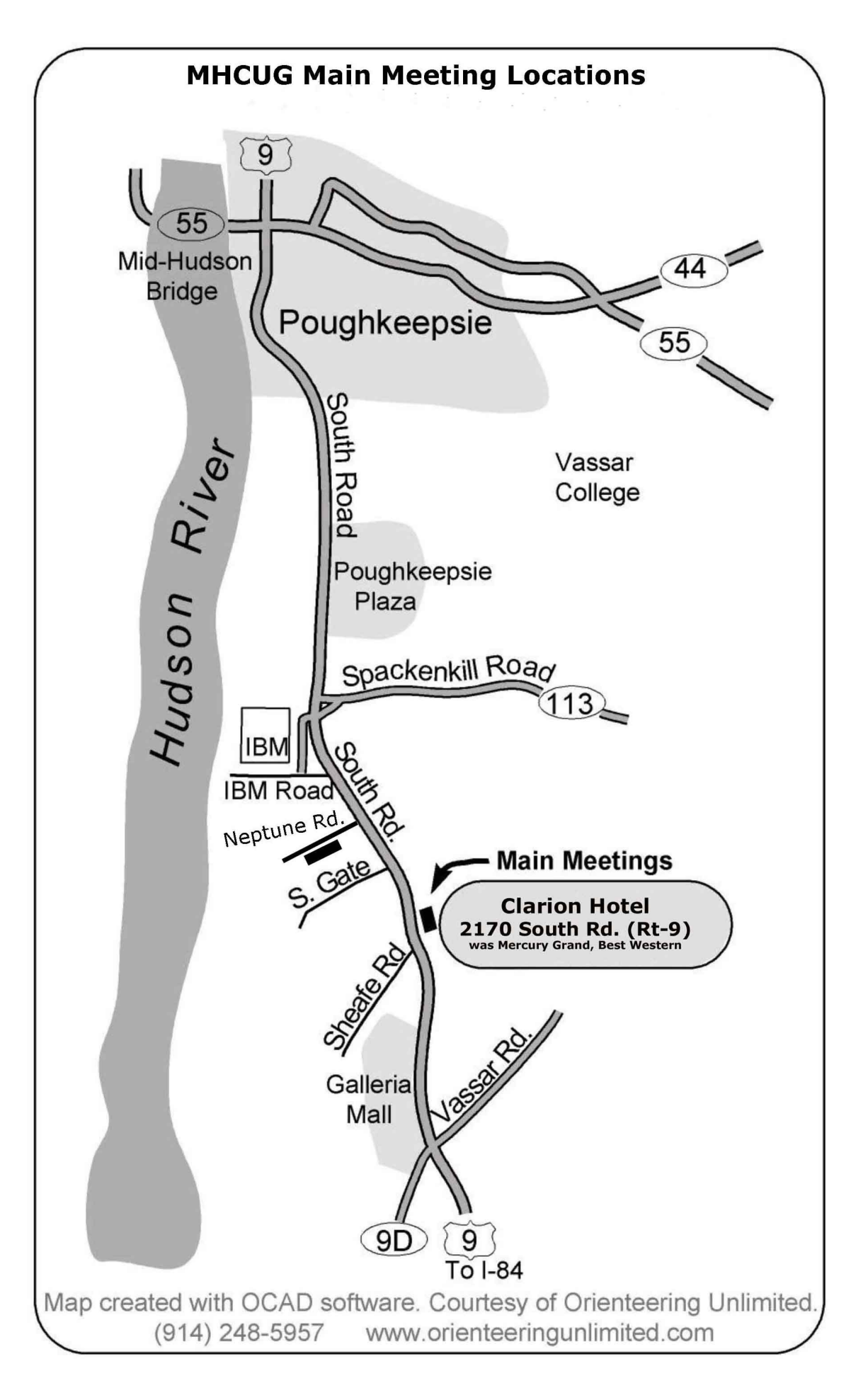

### **Special Interest Groups (SIGs)**

Special Interest Groups are for people with common computer interests—novice through expert. Call the group leader to verify schedule.

### **Technology Workshop**

Leader: Dick Kranz Tel: (845)297-1813, (845) 896-7376 or (845) 265-4169 or e-mail: *dickkranz (at) Optonline.net* Schedule: 1st Thursday , 7:00 PM Location: Guardian Storage (Neptune Road) Room A23B **Ulster Computing Workshop** Leader: Robert Morales Schedule: 3rd Tuesday 7:00 PM Location: Esopus Library - Canal Street, Port Ewen NY **Upgrade/Repair** Leader: Jeff Dowley (845) 453-2754 e-mail: j.dowley (at) hotmail.com Schedule: 3rd Thursday 7:00 PM Location: Guardian Storage (Neptune Road) Room A23B

### **Digital Photography**

Schedule: 4th Thurs. 7:00 PM Location: Guardian Storage (Neptune Road) Room A23B *Interested in starting a Special*

*Interest Group? Contact Jack Marsella*

## *POLICY AND LIABILITY WAIVER* **COPYRIGHT, REPRODUCTION**

This publication is produced and copyrighted by the Mid-Hudson Computer User Group, Inc. (MHCUG).

Reproduction of any material appearing in this publication is prohibited with the following exception: Permission is granted to nonprofit computer user groups to reprint in their newsletters material appearing in this publication.

Reprinted material must give credit to the author and the Mid-Hudson Computer User Group, and a copy of the newsletter in which it appears should be sent to:

MHCUG (Reprints), Mid-Hudson Computer User Group, Inc.; PO Box 1962 Poughkeepsie, NY 12601-0962

Opinions expressed in this newsletter are those of the editors and authors; not necessarily those of the MHCUG. Mention of a product does not constitute an endorsement of the product by the MHCUG.

MHCUG, contributors, and the newsletter editor do not assume any liability for damages arising out of the publication or non-publication of any advertisement, article, or any other item in this newsletter

Advice given is for entertainment purposes only. The information is true at the time of publication to the best of our knowledge. Any computer usage or repair advice is based on the reader researching it sufficiently before using it.

Computer advice given is based on a general question on computers. Every computer is set up differently. Be sure to backup before making changes. MHCUG does not accept any responsibility for the use or misuse of the advice provided.  $\square$ 

**Mid-Hudson Computer User Group, Inc.** 

**PO Box 1962**

**Poughkeepsie, NY 12601-0962**

### **2010 Officers**

President: Jeff Dowley

Vice President of-Programs - open

Vice President of-Activities - Dick Kranz

Secretary - open

Treasurer - Eli Cohen

Past President - Dan Sullivan

### **BoD members for 2010**

Ron McDermott

Bob Morales

Ray Polivka

Ed Terpstra

Rolf Nijhuis

### **BoD members for 2010 and 2011**

Bob Gieseler

Rolf Nijhuis

Jim Peabody

Linda Ritch

### **Standing Committees**

WebSite: Jerry Clark

Database: Dan Sullivan 229-0241

Publicity: Edward Morzen 849-1231

SIG Chair: Jack Marsella 632-1478

Membership: Open

**Monthly Meetings -** Scheduled the second Thursday of every month. Check **www.mhcug.org** for possible changes to general and SIG meetings. Local radio stations will be advised if a meeting is cancelled unexpectedly.

### *microCHIP* **staff**

Harry Elder, Editor, e-mail: editor (at) mhcug.org

### **Advertising**

Peter Dowley, Ad Manager, e-mail: pdowley (at) juno.com \* 889-4850

Ad Rate Sheet: www.mhcug.org/library.htm

### **Notices**

Permission to reprint or publish original articles is granted to any User Group or nonprofit organization, provided credit is given to the author(s), *microCHIP,* and MHCUG. All rights reserved. Opinions expressed in this newsletter are those of the editors and authors; not necessarily those of the MHCUG. Mention of a product does not constitute an endorsement of the product by the MHCUG.

\* **All area codes are 845 unless shown otherwise.** 

### **Website: www.mhcug.org**

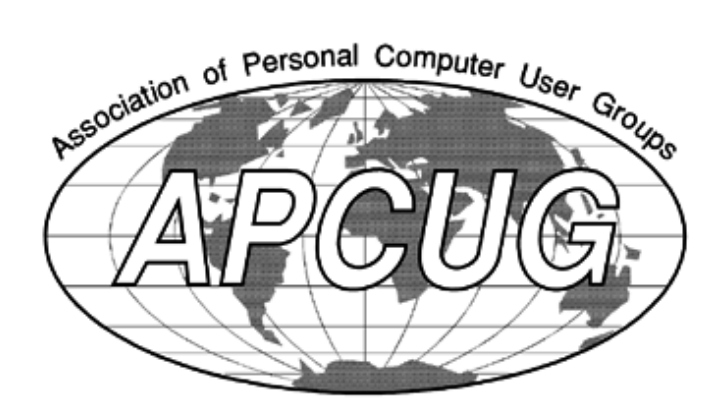

The MHCUG is a non-profit educational organization which promotes activities encouraging the use of computers by its members. The MHCUG encourages professionalism and the development of technical skills. A Member may be anyone with an interest in computers who supports the purpose of the MHCUG. A Student-member must be under 25 years of age and attending an educational institution full-time.

If new applicant or renewal, please check one:

‰ Member: dues: \$35 per year

‰ Student: dues: \$15 per year

Full-time ID (required)

I am enclosing a check for ‰ 1 ‰ 2 ‰ 3 yrs

(Students renew yearly)

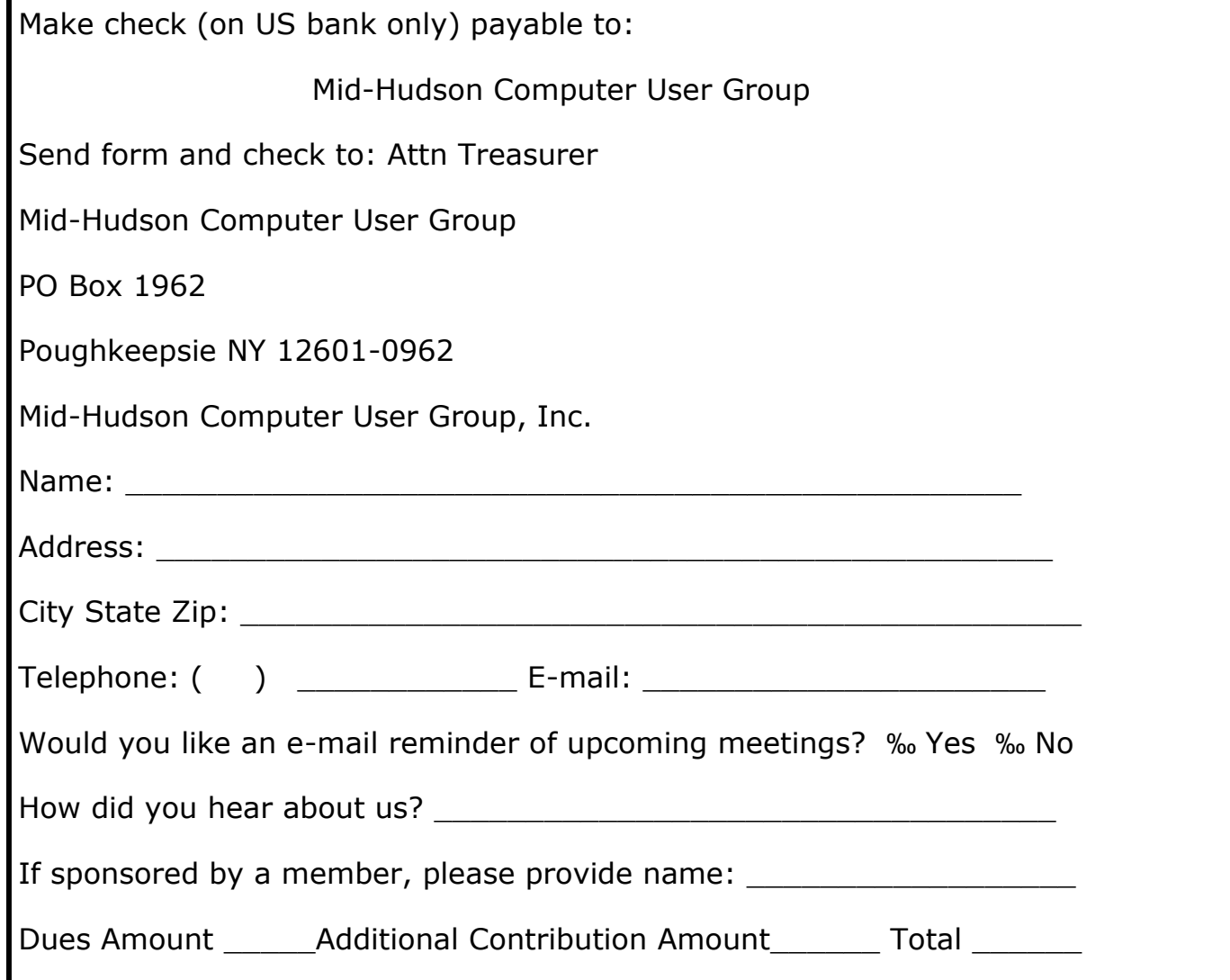